## **Starting the validation**

Validation can run on:

- [The entire model, or its part \(e.g. several packages\).](#page-0-0)
- [Diagram, table, matrix, or relation map](#page-0-1)
- [Elements](#page-0-2)

<span id="page-0-0"></span>To start the validation of the entire model or its part

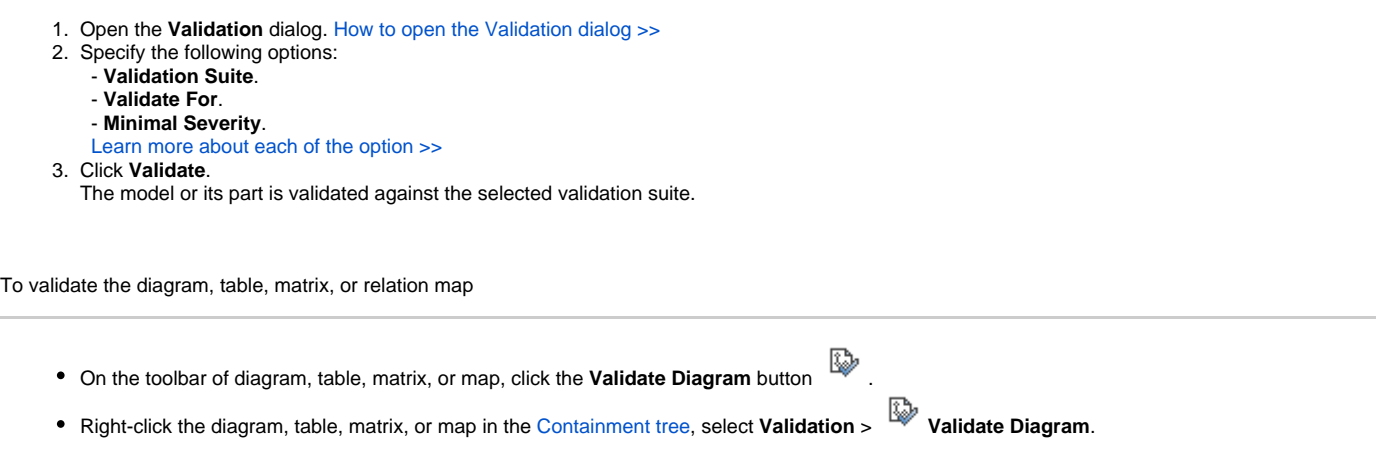

<span id="page-0-2"></span><span id="page-0-1"></span>To validate the element(s)

- 1. Right-click the element in the [Containment tree.](https://docs.nomagic.com/display/MD2022xR1/Containment+tab)
- 2. In the shortcut menu, point to **Validation** and select:
	- **Validate Element**  to validate only selected element.
	- **Validate Elements Recursively** to validate all child elements of the selected element.